# **Application: gvSIG desktop - gvSIG feature requests #341**

## **Cambiar el tamaño de los simbolos de imagen a 18 pixels**

02/16/2012 12:56 PM - Joaquín del Cerro Murciano

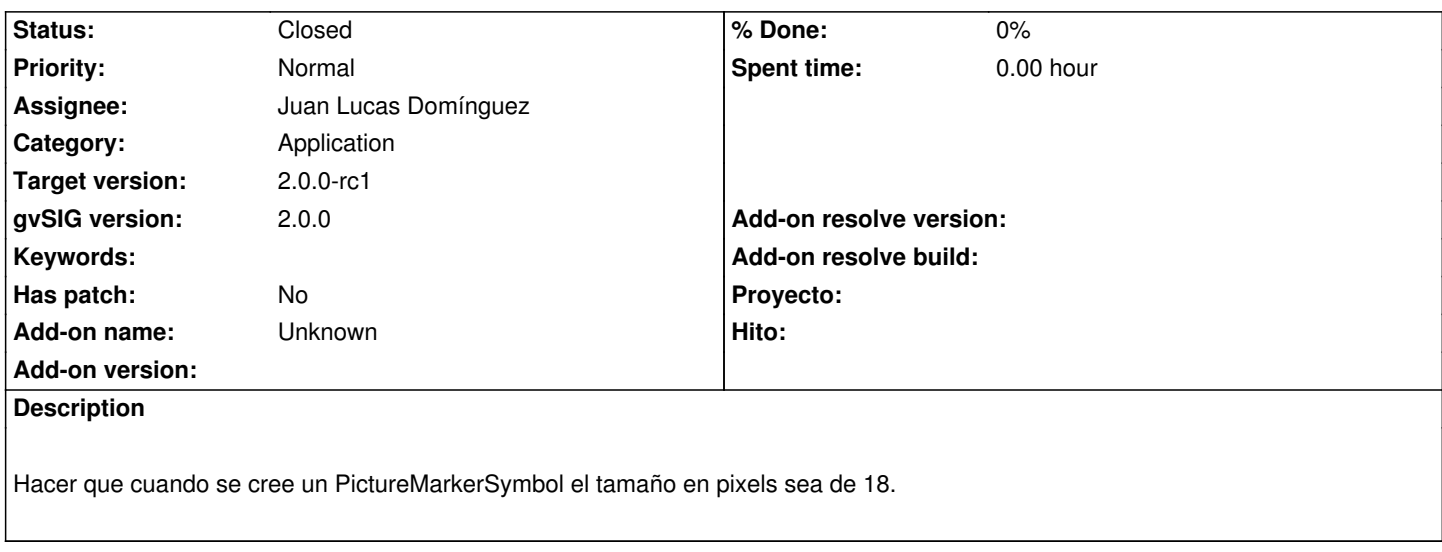

## **History**

#### **#1 - 02/16/2012 01:03 PM - Joaquín del Cerro Murciano**

*- Status changed from New to Fixed*

#### [gvsig-desktop:r37966]

#### **#2 - 06/28/2012 10:58 AM - María Maluenda**

*- Status changed from Fixed to Awaiting response*

Need instructions in order to check the bugfix

#### **#3 - 07/02/2012 03:34 PM - Joaquín del Cerro Murciano**

*- Status changed from Awaiting response to Under review*

## **#4 - 08/30/2012 02:08 PM - María Maluenda**

- *Status changed from Under review to New*
- *Target version changed from 2.0.0-alpha5 to 2.0.0-rc1*

Tested in the gvSIG build 2051

## **#5 - 09/12/2012 10:48 AM - Juan Lucas Domínguez**

*- Assignee changed from Joaquín del Cerro Murciano to Juan Lucas Domínguez*

## **#6 - 09/12/2012 05:02 PM - Juan Lucas Domínguez**

*- Status changed from New to Fixed*

#### gvsig-desktop:r38886

#### **#7 - 09/12/2012 05:05 PM - Juan Lucas Domínguez**

#### Test:

- Add a shapefile of points (https://downloads.gvsig.org/download/geodata/vector/SHP2D/puntos\_logrono3.zip)
- In the symbology dialog, click on "Select symbol" and then "New" and choose "Image marker symbol"
- Check that the width by default is 18.

#### **#8 - 10/01/2012 10:08 AM - Joaquín del Cerro Murciano**

*- Target version changed from 2.0.0-rc1 to 2.0.0-devel-2055*

## **#9 - 10/16/2012 01:29 PM - María Maluenda**

- *Status changed from Fixed to New*
- *Target version changed from 2.0.0-devel-2055 to 2.0.0-rc1*

### **#10 - 10/17/2012 09:02 AM - María Maluenda**

*- Status changed from New to Closed*

Closed in the gvSIG build 2056. In the type 'picture marker symbol', width by default is 18.